## **1.1 Çevre Şartları**

Cihazın montajı yapılırken, AC güç kablolarının, PLC çıkış modüllerinin, kontaktörlerin, rölelerin ve buna benzer diğer elektriksel birimlerin cihazın arka bölgesinden uzakta olmasına özen gösterilmelidir.

## **1.2 Güç Gereksinimleri**

- Giriş Gerilimi: 12~28VDC;
- Ürün ve konverterler veya kesintisiz güç kaynağı arasında yeterli mesafe olmalıdır. Bu tarz cihazların giriş çıkışlarında ekranlı kablo kullanıldığına ve bunların da topraklama hattına bağlı olduğuna emin olunuz
- DC kaynaklar ana AC güç kaynağından izole edilmelidir. .
- Sürekli yük veya kontrol cihazının giriş devresi ile ortak güç kullanmayınız.

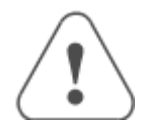

- Güç kaynağı kabloları için lütfen güvenlik şartnamelerine uygun olan dielektrik değere ve akım değerlerine sahip kablolar seçiniz. Güç terminalleri paketleme kutularının içerisinde paketlenmiş haldedir.
- DC hattının artısını 'DC24V' terminaline ve eksisini de '-' terminaline bağlayınız.

 İçerdeki sigorta aşırı gerilim durumunda cihazın zarar görmesini önleyecektir. Ancak, içerdeki elektronik parçaların zarar görmeyeceği garanti edilmemektedir.

## **2.1 Ebatlar (mm)**

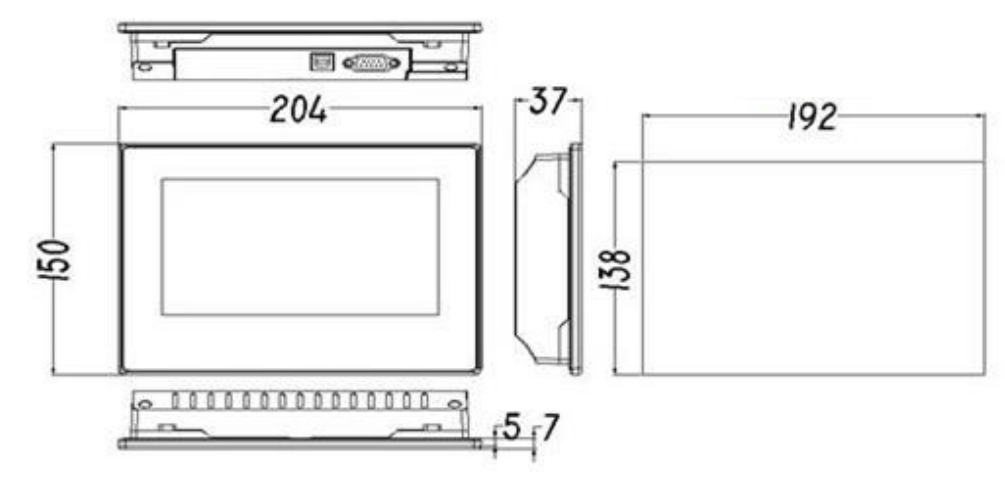

# **2.2 Montaj Talimatları**

Cihazı yuva kesiti içerisine yerleştiriniz. Kutunun etrafındaki 4 adet tutturma aparatını kaydırın. Vidaları eşit bir şekilde, operatör panelin içine sağlam bir şekilde tutturulduğunda emin oluncaya kadar sıkınız

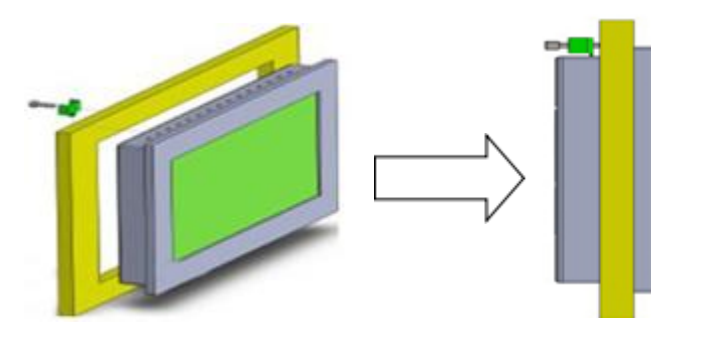

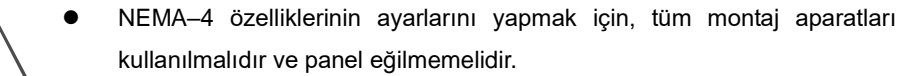

Montaj aparatlarını aşırı derecede sıkmamaya özen gösteriniz!

### **2.3 Güç Bağlantıları**

## **3.1 USB SLAVE**

### **3.2 COM0&COM2**

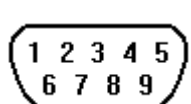

9 pinli erkek D-SUB'un COM0 RS–232/485/422 destekler COM2 RS232 destekler. bağlamak için kullanılır.

### **3.3 USB HOST**

## **3.4 Ethernet (GOP43-070ETE)**

### $\overline{\phantom{a}}$ **1. Kurulum Hakkında Notlar**

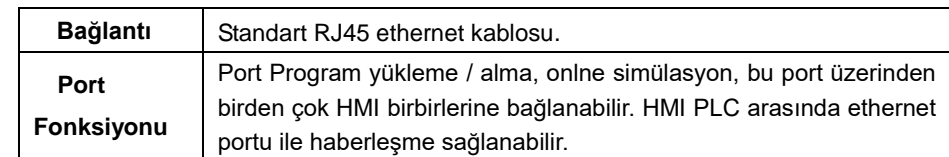

### **4.1 İşletim mode seçim penceresime giriş**

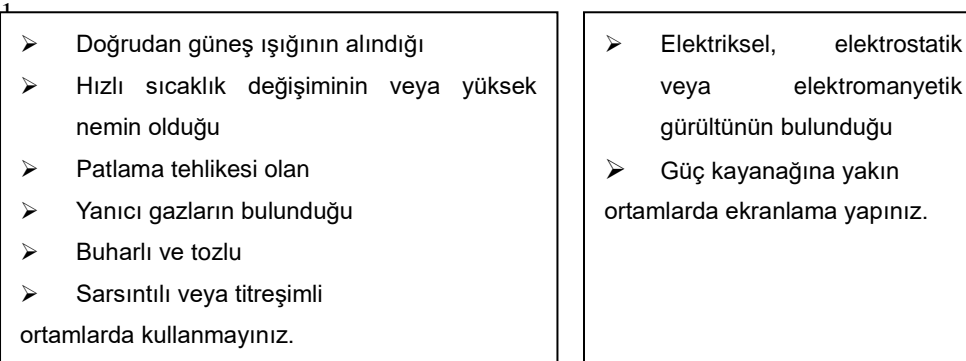

Cihaza enerji verilmeden önce ekrana basılı tutulup enerji verildiğinde seçim penceresi görünecektir.

### **4.2 İşletim mode seçim penceresi modları**

# **2. Montaj Açıklamaları**

**System Setup**: Bu menüden açılış penceresi numarası, screen saver zamanı , buzzer actik pasif ,parlalklık gibi ayarlamalar yapabilirsniz.

Firmware Update: Firmware güncelleme için kullanılan bu menu bilinçli kullanılmalıdır.

Touch Calibration: Dokunmatik ekran kalibrasyonu menüsüdr.

**Stop timer:** 20s lik zamanlayıcıyı durdurmak için kullanılar. Zamanlayıcı herhnagi birr işlme yapılamdığ zman bekleme süresidir.

GMT Endüstriyel Elektronik San. ve Tic. Ltd. Şti. Kavacık Mah. Yurtsever Sk. No:2 Beykoz / İstanbul -Turkey Tel : +90 216 668 0006 Pbx. Fax : +90 216 668 0008 url [: www.gmtcontrol.com](http://www.gmtcontrol.com/)

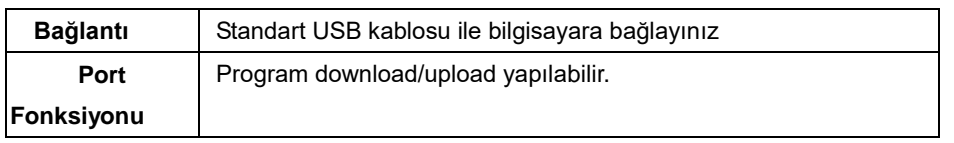

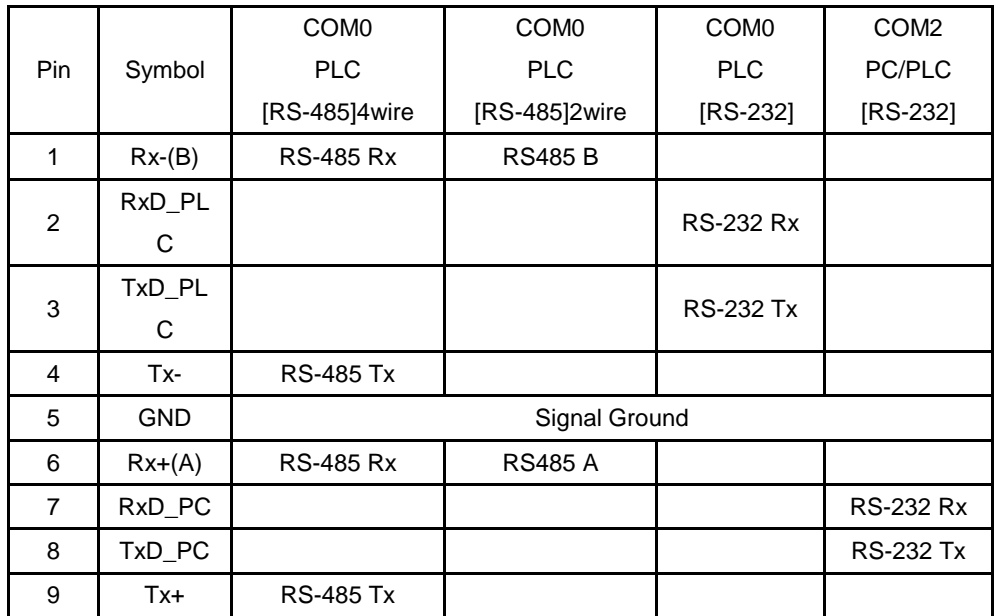

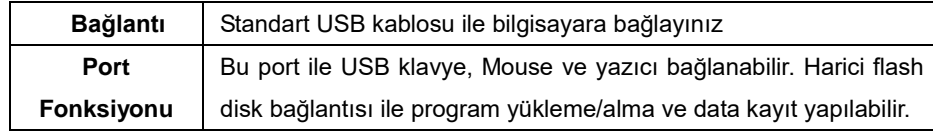

# GMTCNT

# *GMTCNT GOP43-070ET/ETE*

# *Human Machine Interface Operatör Panel*

# **Kullanım Talimatları**

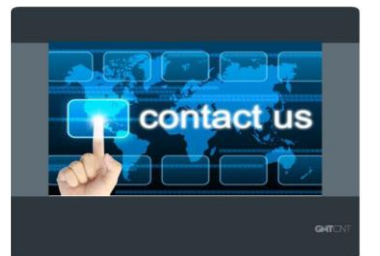

# **3. Bağlantı Diyagramı**

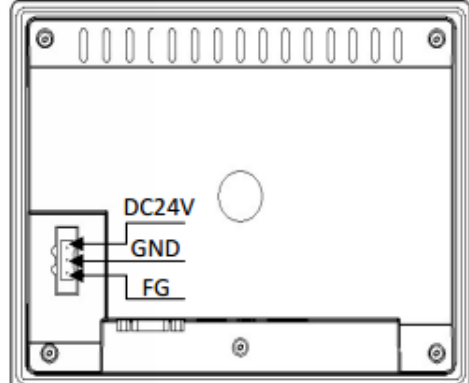

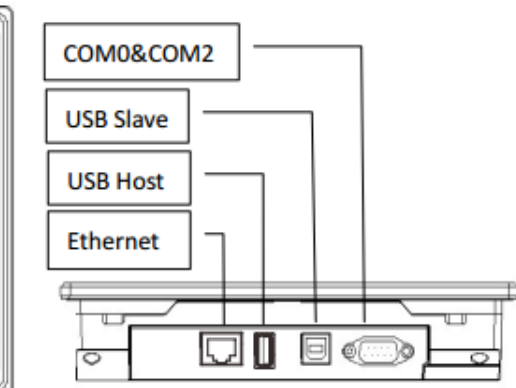

# **4. İşletim Modu**

## **1.1 Environmental Requirement**

Ξ

Please make sure that AC power, PLC output modules, starters, relays and other types of electrical interface device are far away from the back of this product.

> An Internal fuse will prevent damage for over voltage condition, however it isn't guaranteed the internal electronic components are not damaged.

Chassis ground must be used.

# **2.1 Dimensional Drawing**

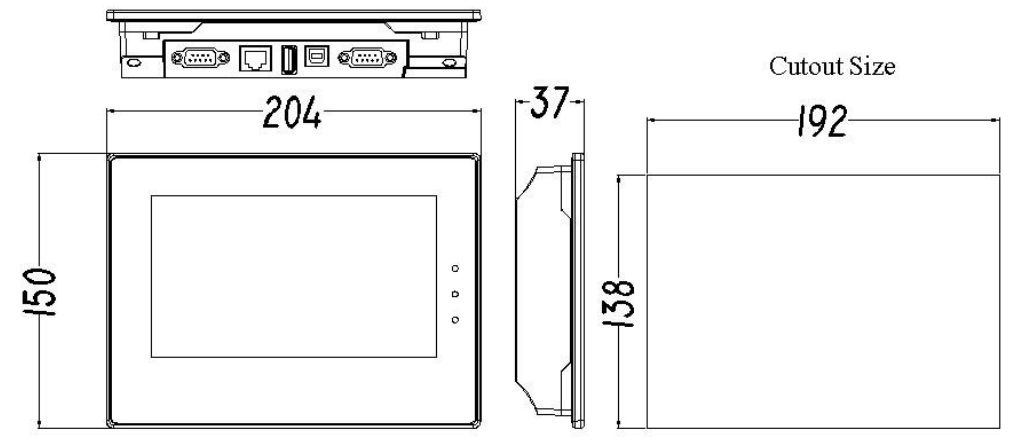

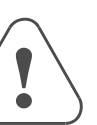

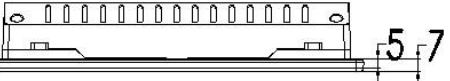

**2.2 Fixed Screw Installation Instructions**

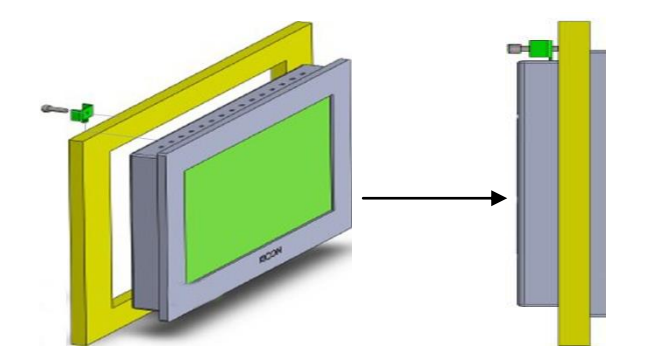

Put the unit through the panel cut out. Slide the clamps into the 4 holes provided around the case. Tighten the clamping screws in an even pattern until the unit is secured in the panel.

 To seal to NEMA-4 specifications, all supplied mounting clamps must be used and panel cannot flex more than 0.010"

Do not over-tighten mounting clamps!

### **2.3 Power Connections**

Before connecting the power, please make sure all local and national electrical standards are met. For power cables, please select cables with their dielectric strength values and current values in compliance with the safety specifications.

First find the power terminal at the back of the product and loosen the screw according to counterclockwise, then insert the power cables and tighten the screw up.

Connect positive DC line to the '+24V' terminal and the DC ground to the '0V' terminal.

# **3.1 USB SLAVE**

## **3.2 COM0&COM2**

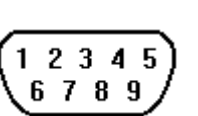

Pin assignment of the 9-pin male, D-SUB, COM0.This port is used To connect the MT4414TE to controller with RS-232/485/422 port. **Note:**  RS232/485/422 communication functions are supported by COM0. COM2 supports RS232 communication function.

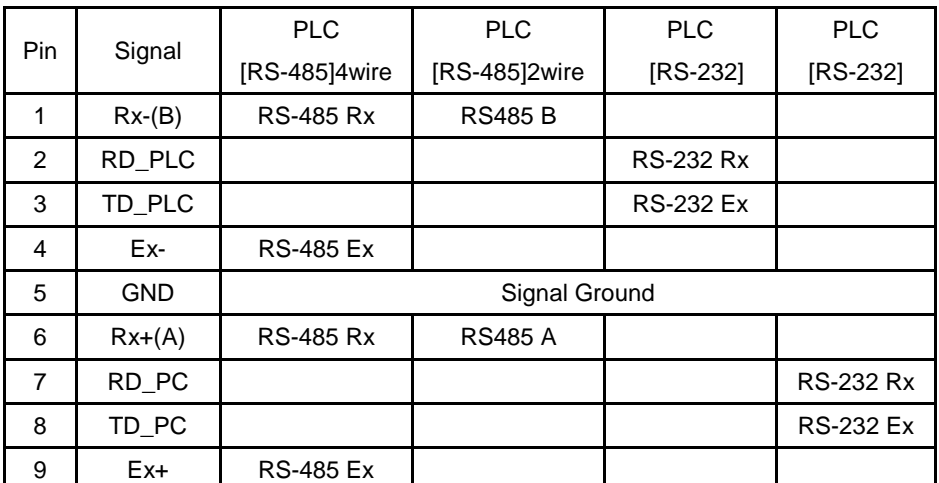

## **3.3 USB HOST**

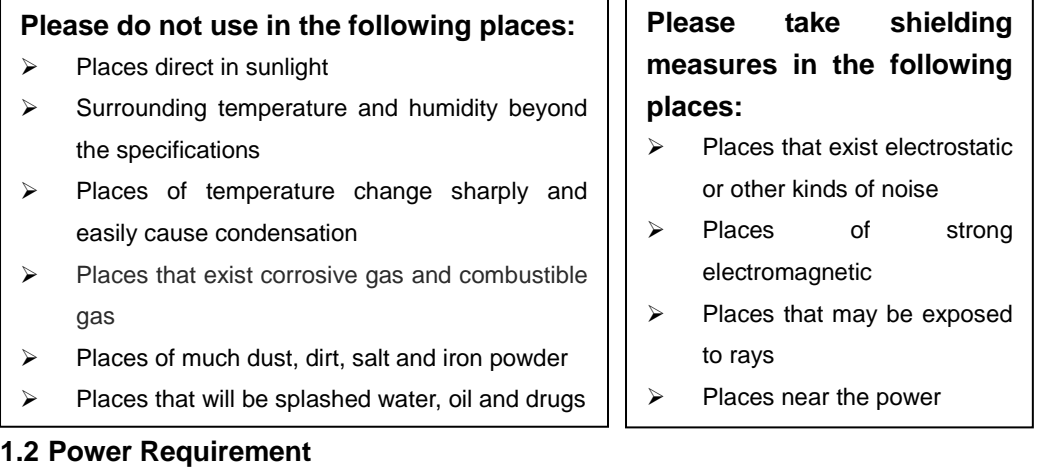

- > Input voltage:  $12 \sim 28$ VDC.
- $\triangleright$  Particularly note that there must be enough distance between this product and converters or switch mode power supply. Make sure that the input and output cables of that kind equipment are shield cable and the shielding network is connected with the ground.
- $\triangleright$  Make sure that the DC power and AC power is isolated.
- $\triangleright$  Do not use common power with perceptual load or input circuit of the controller.

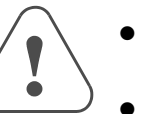

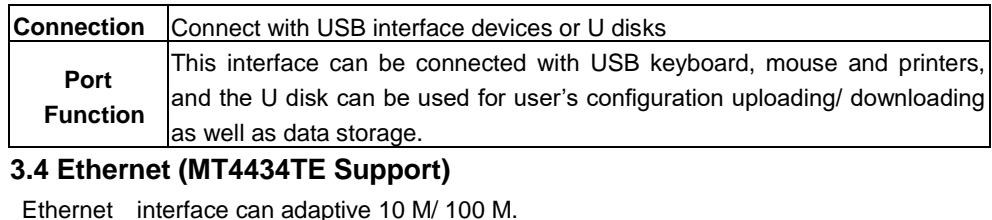

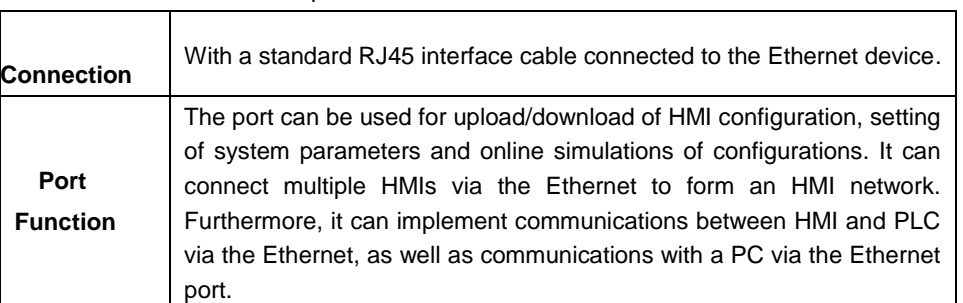

#### **4.1 Instructions for entering Operation Mode selection window**

Press and hold the touch panel before power on HMI,then power on HMI.Release your help after HMI enter operation mode selection window,then select the operation mode.If no any operation in 20s after entering operation mode selection window,HMI will enter touch Calibration mode automatically.

#### **4.2 Descriptions of functions in Operation Mode selection window**

After entering operation mode selection window,it will popup a menu.Follows are the descriptions of the functions in the menu:

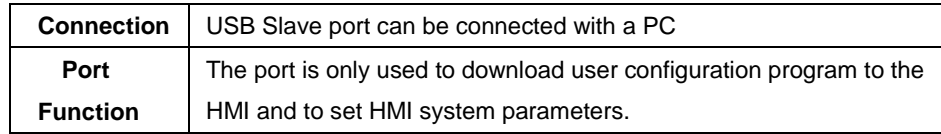

# **1. Installation Note**

# **2. Installation Description**

# **3. External Interface**

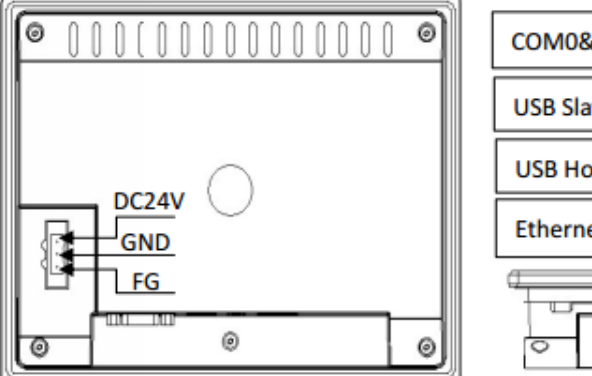

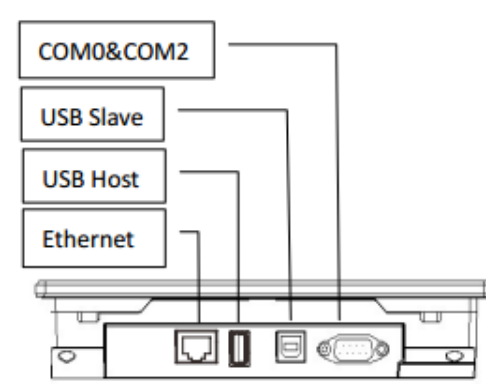

# **GYIT**O

# *GMTCNT GOP43-070ET/ETE*

# *Human Machine Interface*

# **Installation Instruction**

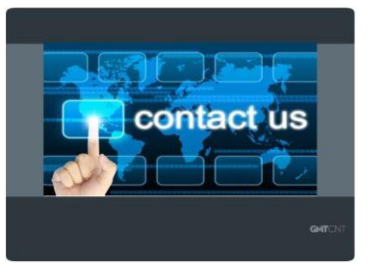

# **4. Operation Mode**

ī

**System Setup:** Press this button to enter system setup window. This window is used to set initial window,screen saver time,buzzer and brightness adjustment.After setting,press Restart button to restart HMI.

Firmware Update: Press this button to enter firmware update window.This window is used to update firmware.Normally this mode is not advised to use without guiding by manufacturer.

Touch Calibration: Press this button to enter touch calibration window.It will restart HMI automatically after calibration successful.

**Stop timer:** Press this button to stop the 20s timer.

GMT Endüstriyel Elektronik San. ve Tic. Ltd. Şti.

Kavacık Mah. Yurtsever Sk. No:2 Beykoz / İstanbul -Turkey

Tel : +90 216 668 0006 Pbx. Fax : +90 216 668 0008

url [: www.gmtcontrol.com](http://www.gmtcontrol.com/)